## Computer-Werkstatt

Ob Briefkopf, Geschenk-Gutscheine oder Lesezeichen – in **25 Miniprojekten** wenden die Schülerinnen und Schüler **die Grundfunktionen von Word** an. Auch absolute Computer-Neulinge haben hier eine Chance, denn sie können auf **10 Entdeckerkarten** die Grundfunktionen zunächst erforschen.

Die bunte Kartei bietet Schreibanlässe und Gestaltungsaufgaben für die Freiarbeit und natürlich auch für Computer-AGs. Sie ist ab der 3. Klasse einsetzbar.

Jede doppelseitig bunt bedruckte A4-Karte lässt sich zu einem 4-seitigen Miniprojekt-Heft im A5-Hochformat falten. Seite 1 enthält den Titel und eine Abbildung des fertigen Produkts, die drei folgenden Seiten eine Schritt-für-Schritt-Anleitung. Zahlreiche Screenshots sorgen hierbei für die sichere Orientierung.

## **Entdeckerkarten**

- 1. Meine erste Entdeckungsreise durch Microsoft Word 2007 6. Ich formatiere eine ganze Seite
- 
- 
- 
- 5. Vom Ausschneiden, Einfügen und Rückgängigmachen 10. Ein Programm für Zeichenkünstler

## **Projektkarten**

- 1. **Namensschilder:** Tischkarten für den Vertretungsunterricht herstellen
- 2. **Schönschreib-Liste:** Für die Medienecke eine Liste mit verschiedenen Word-Schriftarten anlegen
- 3. **Rätselhafte Hieroglyphen:** Mit den Symbolschriften spielerisch geheime Botschaften schreiben
- 4. **Schreib-Pyramide:** Einen Text in Pyramidenform schreiben und gestalten
- 5. **Tanzende Buchstaben:** Mit WordArt eine dekorative Buchstaben-Seite kreativ gestalten
- 6. **Fetzige Namen:** Den eigenen Namen für eine Titelseite mit WordArt formatieren
- 7. **Hinweisschilder:** Mit dem Word-Zeichnen-Programm Schilder zur Orientierung im Schulgebäude herstellen Statur alles kann<br>
Norm und Drucken<br>
Norm und Drucken<br>
In Will gelernt sein<br>
meiden, Einfügen und Rückgängigmachen<br>
10. Ein Programm für<br>
10. Ein Programm für<br>
10. Ein Programm für<br>
10. Ein Programm für<br>
10. Ein Programm f
- 8. **Stundenplan:** Mit den Tabellenfunktionen einen veränderbaren Stundenplan gestalten
- 9. **Briefkopf-Automatik:** Einen eigenen Briefkopf einrichten und abspeichern
- 10. **Selbst gemachtes Briefpapier:** Vorlagen für persönliche Briefe gestalten
- 11. **Etiketten:** Klebe-Etiketten für Hefte und Schulbücher herstellen
- 12. **Gutscheine:** Geschenkgutscheine für verschiedene Gelegenheiten dekorativ ausgestalten
- 13. **Wortgitter:** Mit den Tabellenfunktionen ein Wortgitter-Rätsel für andere Kinder erstellen
- 
- 2. Was die Tastatur alles kann 17. Dem Fehlerteufel auf der Spur
- 3. Vom Speichern, Öffnen und Drucken 18. ClipArt-Bilder einfügen und verändern
- 4. Formatieren will gelernt sein 19. Ein Programm für Schriftkünstler
	-
	- 14. **Einmaleins-Domino:** Ein Lernspiel zum Einmaleins herstellen
	- 15. **Elfchen:** Ein Elfchen-Gedicht schreiben und gestalten
	- 16. **Avenida:** Ein Avenida-Gedicht schreiben und gestalten
	- 17. **Akrostichon:** Ein Akrostichon erfinden und die Anfangsbuchstaben ausgestalten
	- 18. **Ausweise:** Einen Presseausweis für die Schülerzeitung entwerfen
	- 19. **Visitenkarten:** Kärtchen mit Name, Adresse, Telefonnummer und E-Mail-Adresse herstellen
	- 20. **Sticker-Fabrik:** Mit ClipArt lustige Sammelbilder selbst herstellen
	- 21. **Smileys & Co.:** Mit dem Zeichnen-Programm Smileys zeichnen und gestalten
	- 22. **Lesezeichen:** Mit dem Zeichnen-Programm fantasievolle Lesezeichen gestalten
	- 23. **Comics aus Formen:** Mithilfe des Zeichnen-Programms einen Comicstrip mit eigenen Fantasiefiguren entwerfen
	- 24. Geheimschrift: Eine Nachricht mit "Suchen und Ersetzen" verschlüsseln
	- 25. **Das elektronische Wörterbuch:** Eine alphabetische Wörterliste mit den eigenen Fehlerwörtern einrichten

**[zur Vollversion](https://www.netzwerk-lernen.de/Computer-Werkstatt)** 

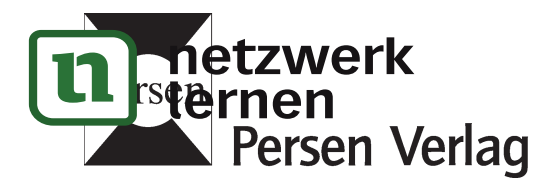

Jetzt kannst du deiner Briefseite noch die passende Hintergrundfarbe geben:

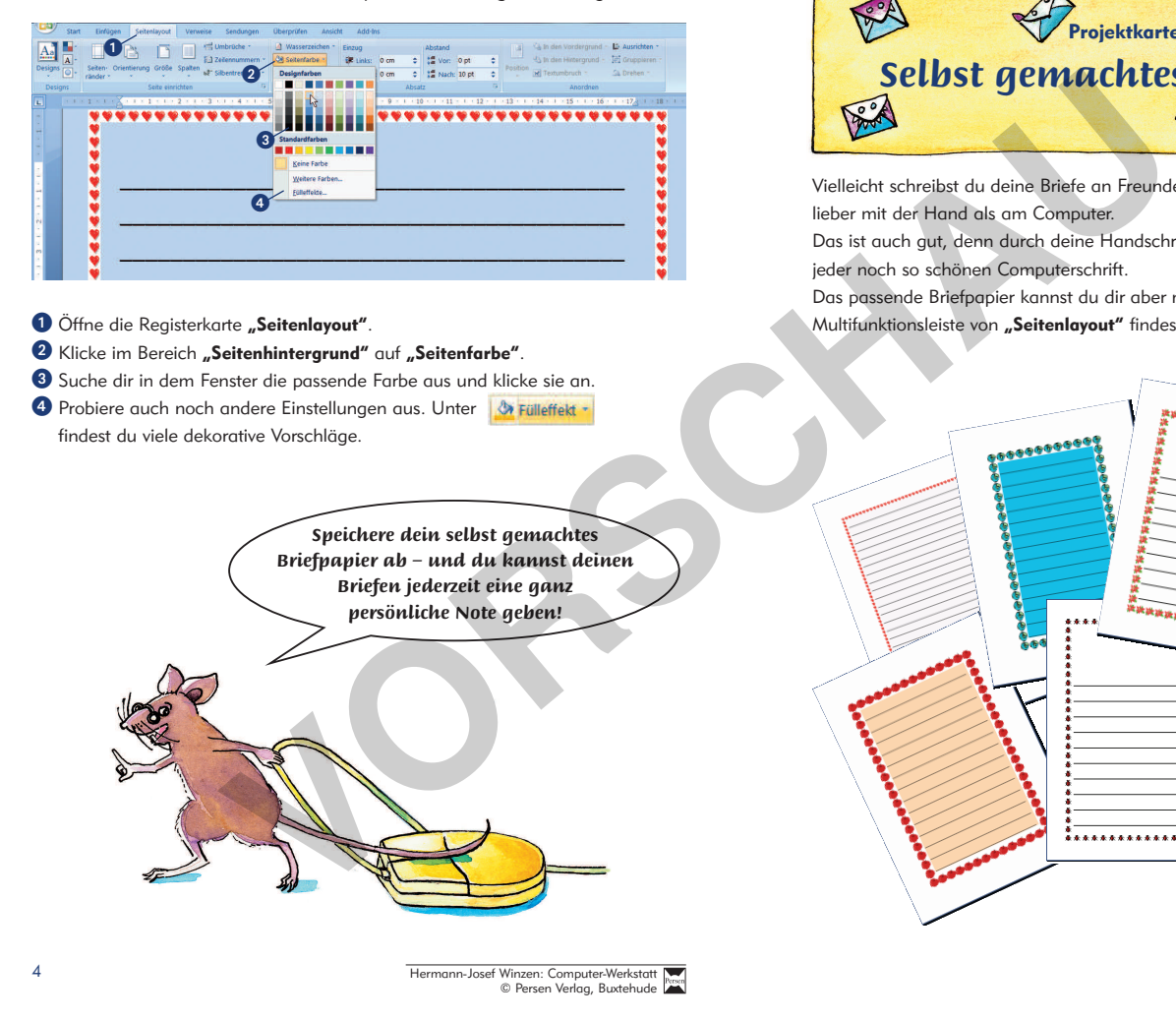

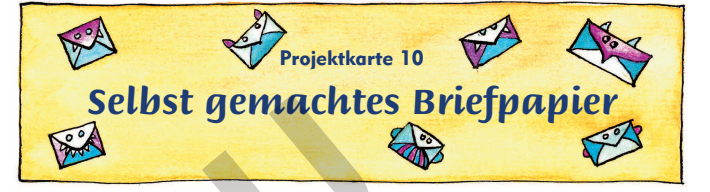

Vielleicht schreibst du deine Briefe an Freunde, Freundinnen oder Verwandte lieber mit der Hand als am Computer.

Das ist auch gut, denn durch deine Handschrift wird es viel persönlicher als mit jeder noch so schönen Computerschrift.

Das passende Briefpapier kannst du dir aber mit den Werkzeugen, die du in der Multifunktionsleiste von "Seitenlayout" findest, selbst herstellen.

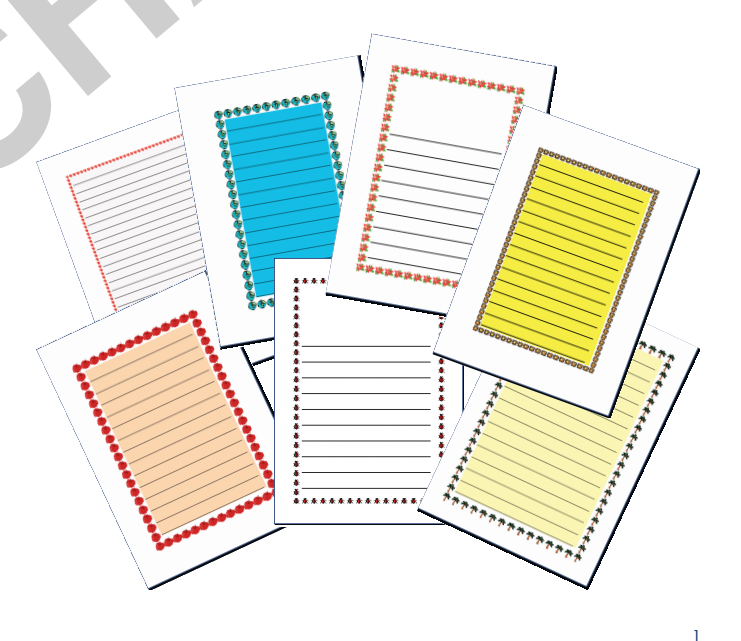

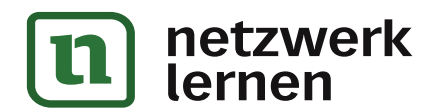

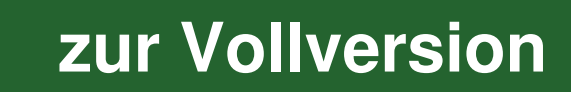

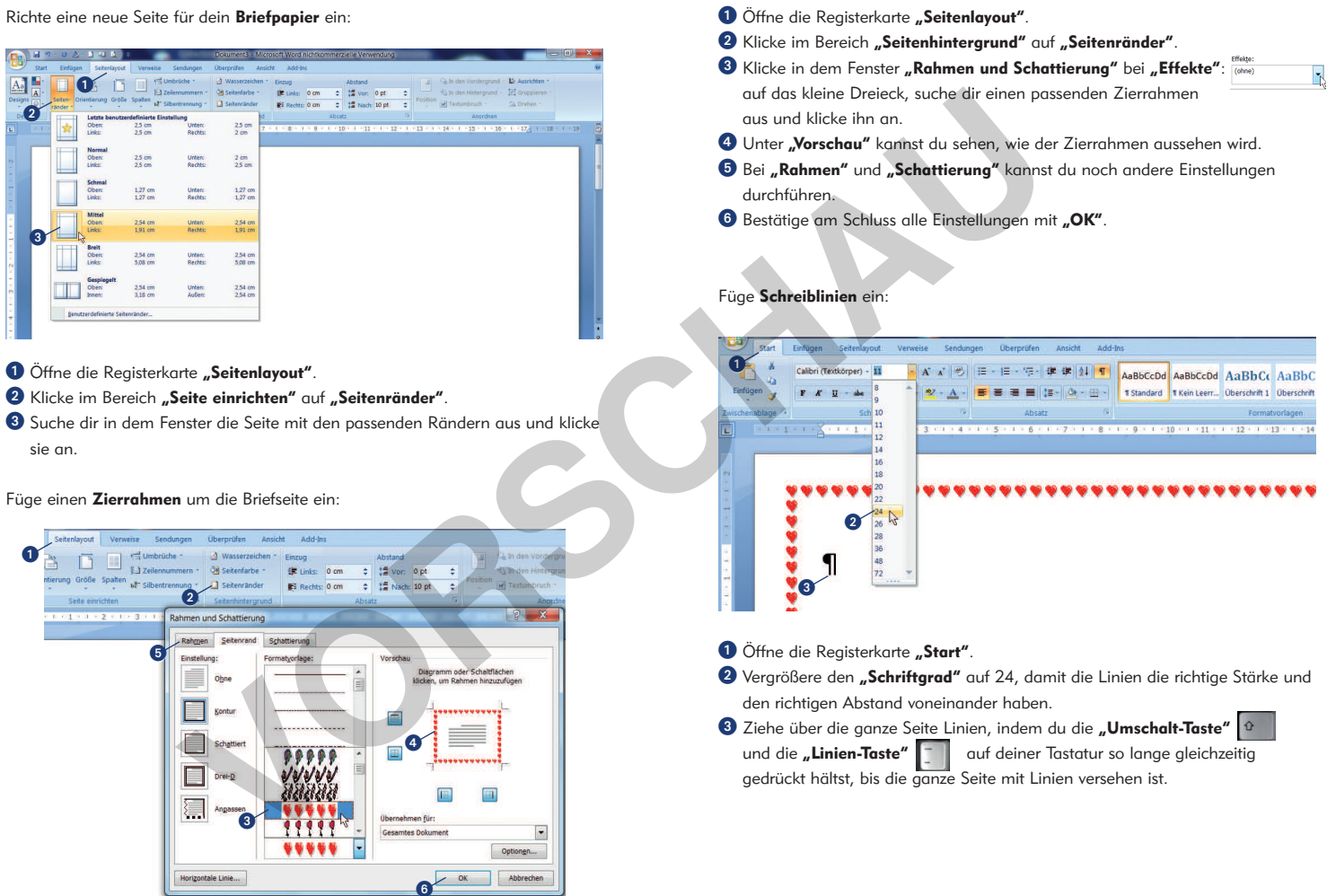

2  $\sim$  3

netzwerk<br>lernen

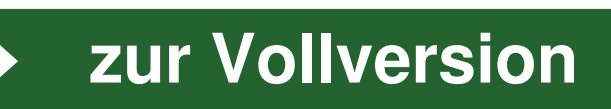